# 愛銀ビジネスダイレクト [セキュアプラス]

# 先方負担手数料の登録・変更方法

※ 振込指定日を10月3日(月)以降とする振込データの作成前までに作業をお願いします。

操作に関するお問合せ

 $\overline{\phantom{a}}$ 

TEL.0120-858-023 プッシュボタン「2」 (愛知銀行ビジネスダイレクトヘルプデスク) 受付時間:平日9:00~21:00

 $\overline{a}$ 

## 先方負担手数料の登録・変更方法

#### 1. 先方負担手数料設定内容の確認

(トップページ>管理>企業管理>先方負担手数料の変更) 先方負担手数料の設定内容を確認してください。

《ご注意》

振込振替、総合振込の双方をご利用の場合、先方負担手数料「振込振替]と先方負担手数 料[総合振込]の登録・変更作業が必要となります。

※基準手数料を『使用する(常に最新の基準手数料を使用する)』と選択している場合、先方負 担手数料の登録・変更作業は不要です。

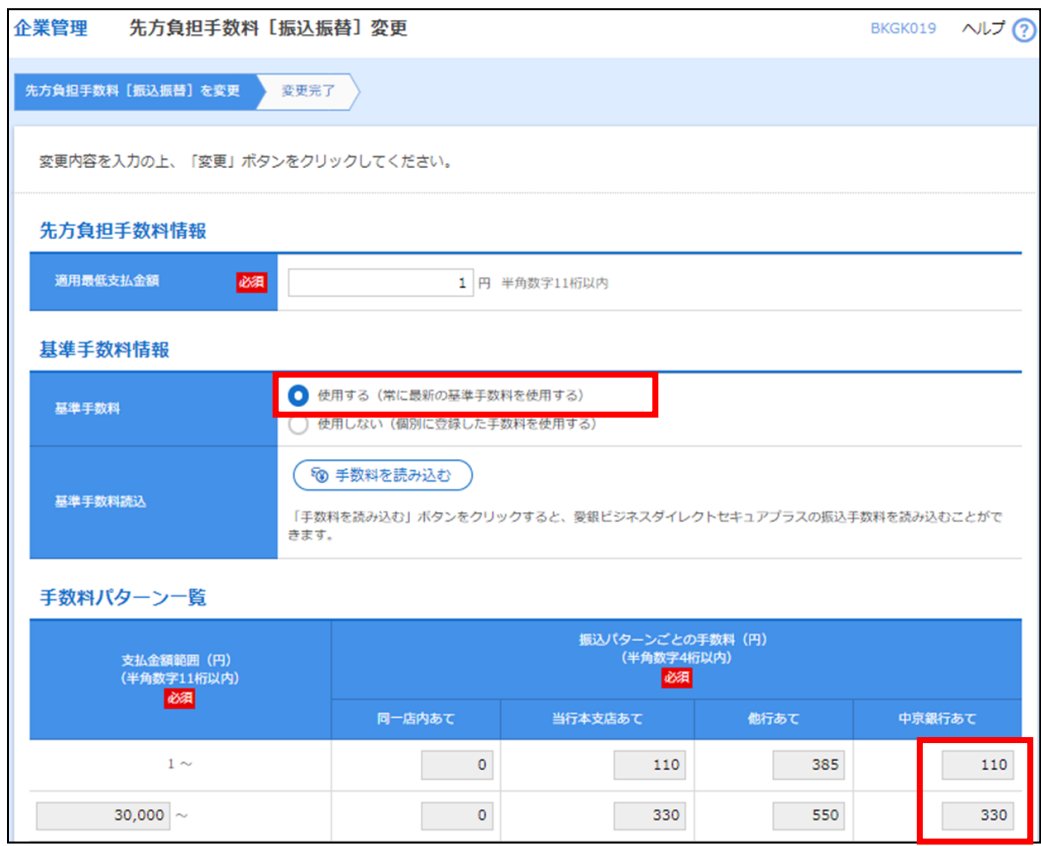

基準手数料を「使用する」にしている場合、2022年10月3日(月)以降を振込指定日とす る中京銀行あての振込から、自動的に中京銀行あての先方負担手数料が適用されます。

※ 基準手数料を『使用しない(個別に登録した手数料を使用する)』と選択している場合、中 京銀行あての手数料登録作業を行ってください。

登録・変更方法は次ページの『2.先方負担手数料の登録・変更方法』を参照してください。

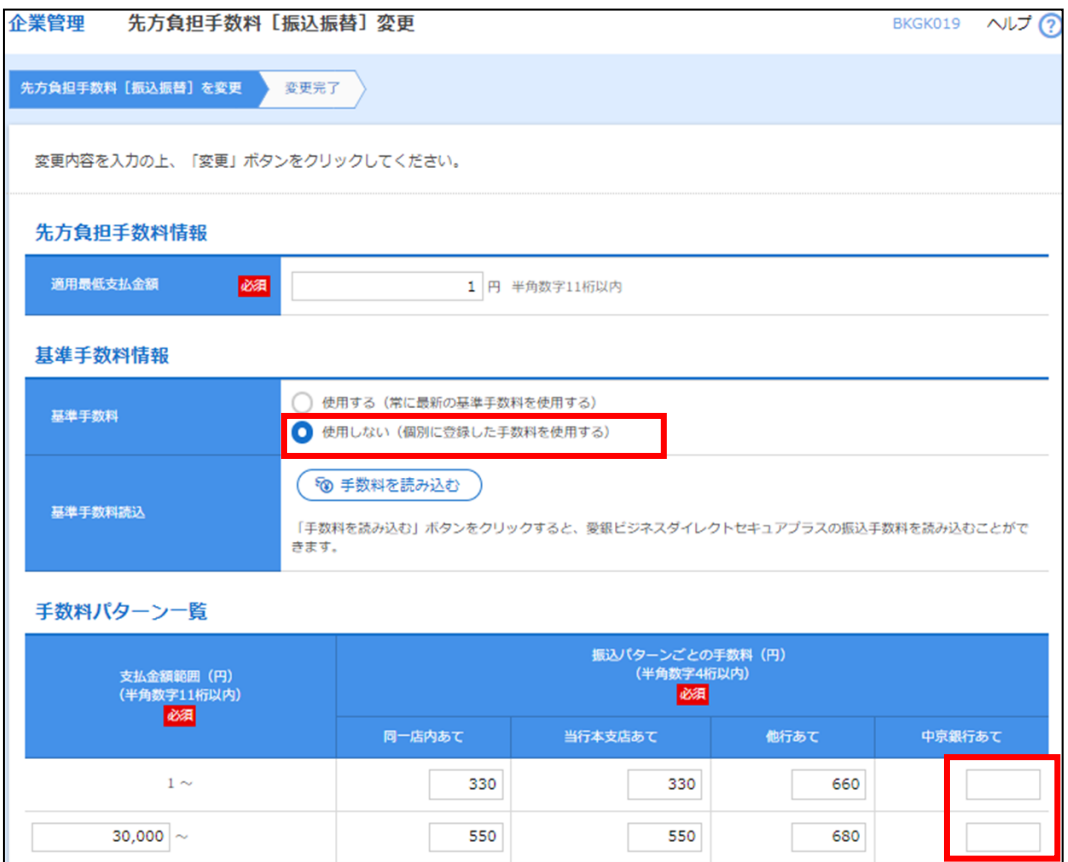

#### 《ご注意事項》

 $\overline{\phantom{a}}$ 

- (1)登録いただいた中京銀行あて手数料は、2022年10月3日(月)以降を振込指定日と する中京銀行あての振込から適用されます。
- (2)マスターユーザーまたは管理者権限をお持ちのユーザーによる登録・変更作業をお願いい たします。
- (3)先方負担手数料を変更する前に振込データを確定した場合、送信前に先方負担手数料を登 録・変更しても、確定した振込データの先方負担手数料は適用されませんのでご注意くだ さい。
- (4)市販ソフト等で振込データを作成している場合は、大変お手数ですが市販ソフトメーカー 等へご確認のうえ先方負担手数料の変更作業をお願いいたします。

### 2. 先方負担手数料の登録・変更方法

(トップページ>管理>企業管理>先方負担手数料の変更)

#### 《ご注意》

振込振替、総合振込の双方をご利用の場合、先方負担手数料[振込振替]と先方負担手数 料[総合振込]の登録・変更作業が必要となります。

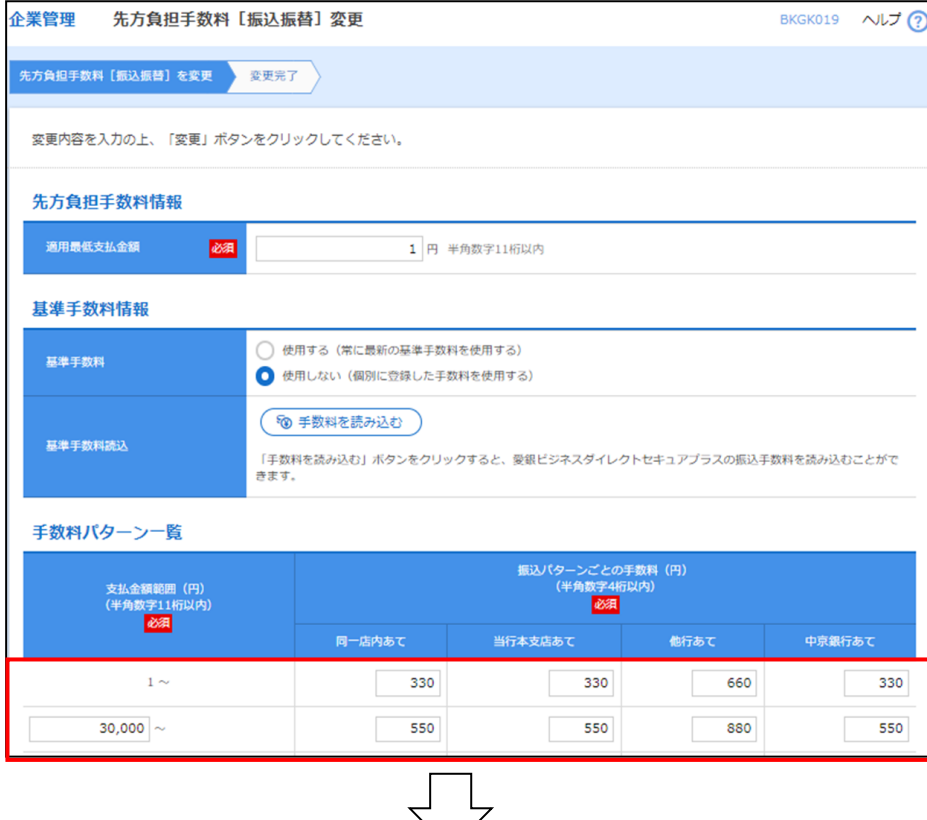

# (例:窓口手数料を先方負担手数料とする場合)

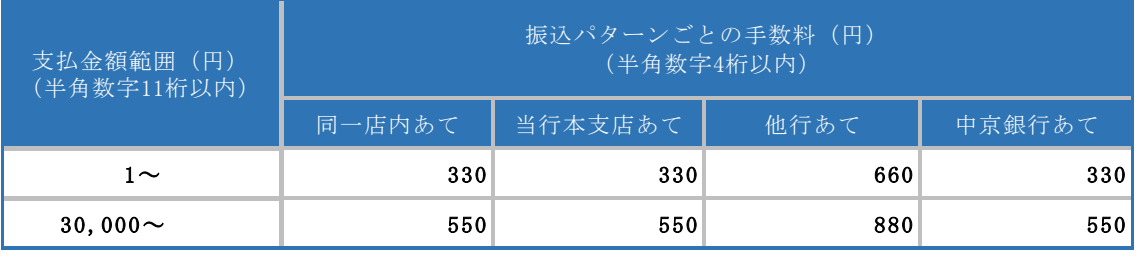

## 《ご注意事項》

- (1)上記金額は一例です。お客さまごとに個別に設定をお願いいたします。
- (2)先方負担手数料の登録・変更作業は、振込指定日が2022年10月3日(月)以降の振 込をするまでに、行っていただきますようお願いいたします。

# 2. 支払金額入力における手数料選択

(トップページ>資金移動>振込振替・総合振込>支払金額入力)

#### 《当方負担》

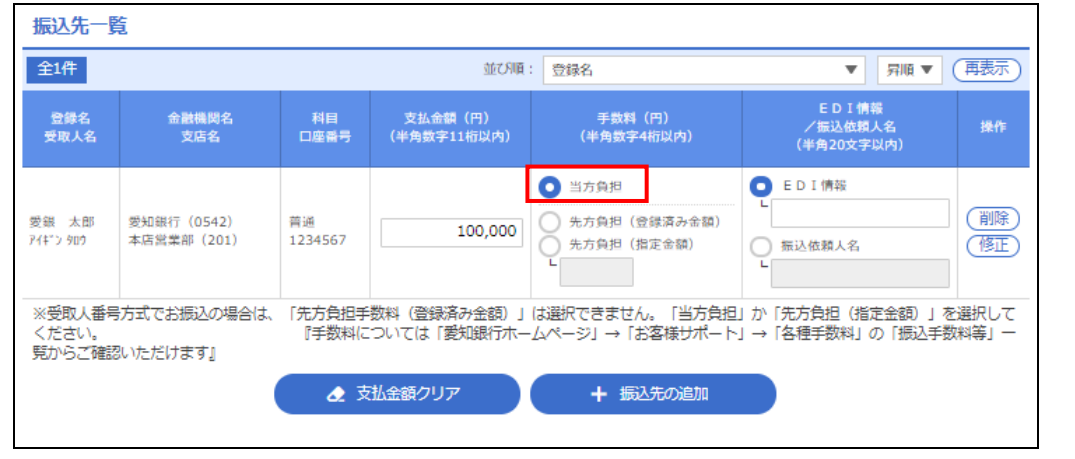

## 《ご注意事項》

中京銀行あて振込で『当方負担』を選択すると、2022年10月3日(月)以降を振込指定日 とする振込から改定後の中京銀行あて振込手数料が適用されます。

# 《先方負担(登録済み金額)》

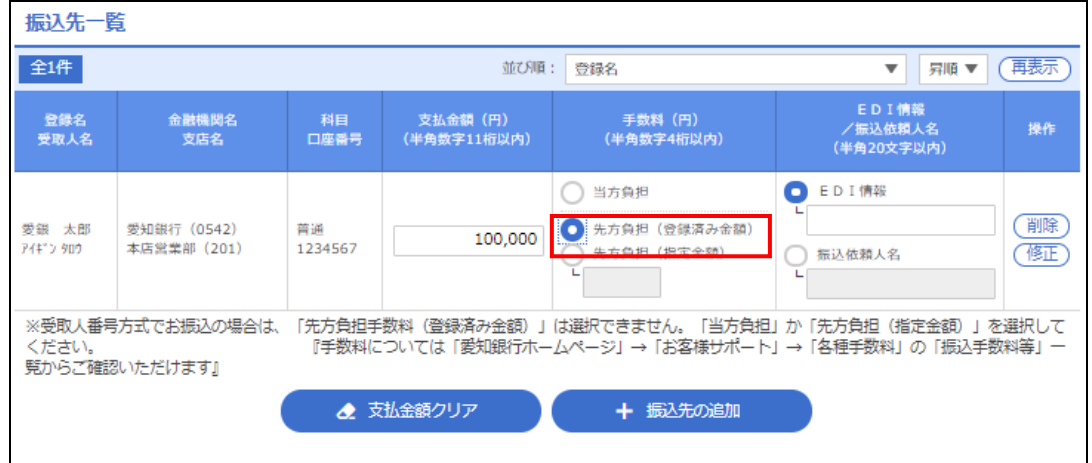

# 《ご注意事項》

『先方負担(登録済み金額)』を選択すると、前ページで登録済みの先方負担手数料を差し引 いて振込します。

(受取人番号方式の場合は『先方負担(登録済み金額)』は選択できません)

※中京銀行あて振込手数料は、2022年10月3日(月)以降を振込指定日とする中京銀 行あての振込から適用されます。

## 《先方負担(指定金額)》

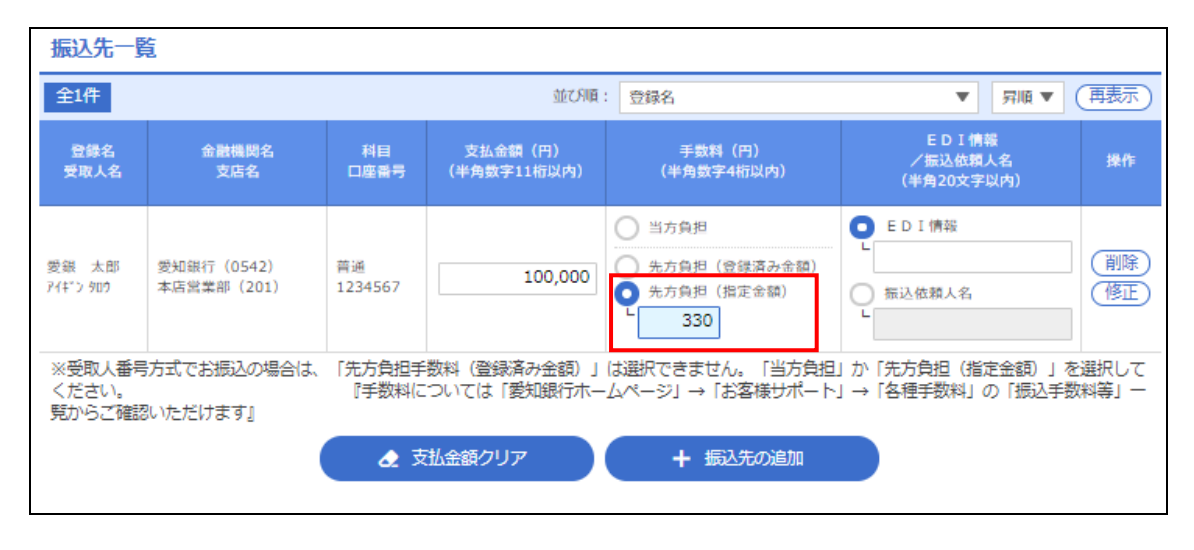

# 《ご注意事項》

Ē

『先方負担(指定金額)』を選択すると、枠内に入力した指定金額を差し引いて振込します。 ※作成中振込データや過去の振込データを利用して2022年10月3日(月)以降の振込指 定日で振込データを作成する場合は、【内容確認画面】で先方負担手数料額を十分ご確認の 上、お取引ください。